# OpenNebula.org

# OpenNebula 4.12 Quickstart Create Your First VDC

Release 4.12.1

**OpenNebula Project** 

April 08, 2015

#### CONTENTS

| 1 | Create a Cluster                        | 3  |
|---|-----------------------------------------|----|
| 2 | Create a Group                          | 5  |
| 3 | Create the VDC                          | 7  |
| 4 | Optionally, Set Quotas                  | 9  |
| 5 | Prepare Virtual Resources for the Users | 11 |
| 6 | Using the Cloud as a Group Admin        | 15 |
| 7 | Using the Cloud as a Regular User       | 19 |

This guide will provide a quick example of how to partition your cloud for a VDC. In short, a VDC is a group of users with part of the physical resources assigned to them. The *Understanding OpenNebula* guide explains the OpenNebula provisioning model in detail.

## **CREATE A CLUSTER**

| \$ | onehost list |          |       |         |           |         |           |        |
|----|--------------|----------|-------|---------|-----------|---------|-----------|--------|
|    | ID NAME      | CLUSTER  | RVM   | ALLO    | CATED_CPU | ALLC    | CATED_MEM | STAT   |
|    | 0 host01     | web-dev  | 0     | 0 /     | 200 (0%)  | 0K /    | 7.5G (0%) | on     |
|    | 1 host02     | web-dev  | 0     | 0 /     | 200 (0%)  | 0K /    | 7.5G (0%) | on     |
|    | 2 host03     | -        | 0     | 0 /     | 200 (0%)  | 0K /    | 7.5G (0%) | on     |
|    | 3 host04     | -        | 0     | 0 /     | 200 (0%)  | 0K /    | 7.5G (0%) | on     |
| Ś  | onedatastore | list     |       |         |           |         |           |        |
|    | ID NAME      |          | AVAIL | CLUSTER | IMAGES    | TYPE DS | ТМ        |        |
|    | 0 system     | 113.3G   | 25%   | web-dev | 0         | sys -   | sh        | ared   |
|    | 1 default    | 113.3G   | 25%   | web-dev | 1         | img fs  | sh        | ared   |
|    | 2 files      | 113.3G   | 25%   | -       | 0         | fil fs  | SS        | h      |
|    |              |          |       |         |           |         |           |        |
| \$ | onevnet list |          |       |         |           |         |           |        |
|    | ID USER      | GROUP    | NAME  |         | CLUSTER   | TYP     | E BRIDGE  | LEASES |
|    | 0 oneadmin   | oneadmin | priva | ate     | web-dev   |         | R virbr0  | 0      |

We will first create a *cluster*, 'web-dev', where we can group *hosts*, *datastores* and *virtual networks* for the new VDC.

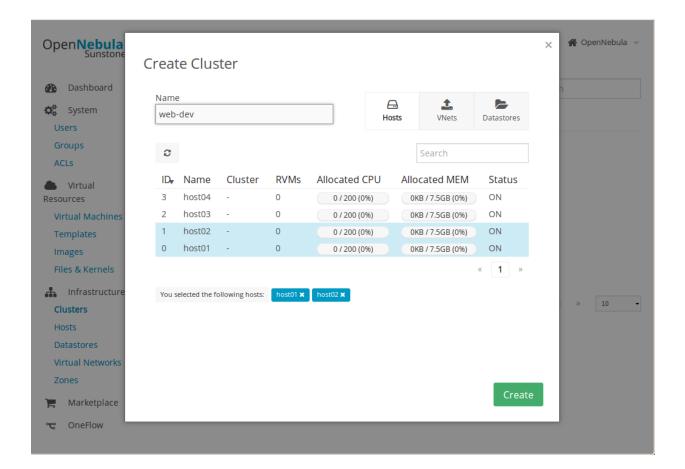

# **CREATE A GROUP**

We can now create the new *group*, named also 'web-dev'. This group will have a special admin user, 'web-dev-admin'. This admin user will be able to create new users inside the group.

When a new group is created, you will also have the opportunity to configure different options, like the available *Sunstone views*. Another thing that can be configured is if the virtual resources will be shared for all the users of the group, or private.

\$ onegroup create --name web-dev --admin\_user web-dev-admin --admin\_password abcd
ID: 100

|                                                                                                    | Open <b>Nebula</b><br>Sunstone | Create Group |   |           |   |        | X 🏾 🏾 PpenNebula 👻 |
|----------------------------------------------------------------------------------------------------|--------------------------------|--------------|---|-----------|---|--------|--------------------|
| ACLs Username   Wirtual Resourd web-dev-admin   Virtual Machines Password   Templates   Images Files & Kernels   Authentication   Clusters   Hosts   Datastores   Virtual Networks   Zones                                                                                                    | System                         |              |   | Resources |   | _      | CPU                |
| Templates   Images   Files & Kernels   Authentication   Core   Clusters   Hosts   Datastores   Virtual Networks   Zones   Marketplace   © OneFlow                                                                                                    | ACLs                           | Username     |   |           |   |        | 1 » 10 -           |
| Core  Clusters Hosts Datastores Virtual Networks Zones Marketplace OneFlow                                                                                                    | Templates<br>Images            |              |   |           |   |        |                    |
| Datastores Virtual Networks Zones Marketplace ConeFlow                                                                                                    | h Infrastructure               |              | • |           |   |        |                    |
| ► Marketplace           Complex         Complex         C | Datastores                     |              |   |           |   |        |                    |
|                                                                                                    | 📜 Marketplace                  |              |   |           |   |        |                    |
|                                                                                                    | ℃ OneHow                       | Reset        | _ |           | _ | Create |                    |

### THREE

# **CREATE THE VDC**

New groups are added to the 'default' VDC. If you didn't modify this VDC, it will allow the users in the new group to access all physical resources. So the first step is to remove this group from its current VDC:

\$ onevdc delgroup default web-dev

The new VDC will be called 'web-dev'. In the creation wizard, select the group and the cluster created in the previous steps.

\$ onevdc addgroup 100 web-dev \$ onevdc addcluster 100 0 web-dev

|                               |                                              |                      | 👗 onead               | min 👻 倄 OpenNebula 👻 |
|-------------------------------|----------------------------------------------|----------------------|-----------------------|----------------------|
| Open Nebula                   | Create Virtual Data                          | Center               |                       |                      |
| Dashboard                     | ← 🗏 Reset Create                             |                      |                       | Wizard Advanced      |
| System<br>Users<br>Groups     | General Groups Resources                     |                      |                       |                      |
| Virtual Data                  | C                                            |                      | Searc                 | h                    |
| ACLS ID                       | ID 🔻 Name                                    | Users                | VMs Memory            | CPU                  |
| Virtual                       | 100 web-dev                                  | 0                    | 0/-                   | 0KB / - 0 / -        |
| Resources                     | 1 users                                      | 0                    | 0 / -                 | 0КВ / - 0 / -        |
| 📥 Infrastructure              | 0 oneadmin                                   | 2                    | -                     |                      |
| 🐂 Marketplace                 |                                              |                      |                       | Previous 1 Next      |
| 🗞 OneFlow                     | You selected the following groups: web-dev X | 1                    |                       |                      |
| Support Not connected Sign in |                                              | OpenNebula 4.10.0 by | / OpenNebula Systems. |                      |

| Open Nebula               | Create Virtua                      | al Data Center   |                          | 💄 oneadmin 👻 🛛 👫 | OpenNebula 👻 |
|---------------------------|------------------------------------|------------------|--------------------------|------------------|--------------|
| 🕐 Dashboard               | ← III Reset                        | Create           |                          | Wizard           | Advanced     |
| System<br>Users<br>Groups | General Groups                     | Resources        |                          |                  |              |
| Virtual Data<br>Centers   | Zone                               | OpenNebula       | •                        |                  |              |
| ACLs                      | Clusters Hosts                     | VNets Datastores |                          |                  |              |
| Resources                 | All 🚱                              |                  |                          |                  |              |
| 🚠 Infrastructure          | 0                                  |                  |                          | Search           |              |
| P Marketplace             | ID 🗸 Name                          | Hosts            | VNets                    | Datastores       |              |
| 🗞 OneFlow                 | 100 web-dev                        | 0                | 0                        | 0                |              |
| Support<br>Not connected  | You selected the following cluster |                  | ) by OnenNebula Systems. | Previous         | 1 Next       |

OpenNebula 4.10.0 by OpenNebula Systems.

FOUR

# **OPTIONALLY, SET QUOTAS**

The cloud administrator can set usage quotas for the group. In this case, we will put a limit of 10 VMs.

\$ onegroup show web-dev
GROUP 100 INFORMATION
ID : 100
NAME : web-dev

GROUP\_TEMPLATE GROUP\_ADMINS="web-dev-admin" GROUP\_ADMIN\_VIEWS="vdcadmin" SUNSTONE\_VIEWS="cloud"

USERS ID 2

RESOURCE USAGE & QUOTAS

| NUMBER O | F VMS | 1    | MEMORY |        | CPU  | VOLATILE | SIZE |
|----------|-------|------|--------|--------|------|----------|------|
| 0 /      | 10    | 0M / | ОM     | 0.00 / | 0.00 | 0M /     | ОM   |

| OpenNebula<br>Sunstone                                                                                               | 📽 Group 102                                                                                                    | 🛓 oneadmin 👻 🛛 倄 OpenNebula 👻           |
|----------------------------------------------------------------------------------------------------|----------------------------------------------------------------------------------------------------|-----------------------------------------|
| <ul> <li>Dashboard</li> <li>System</li> <li>Users</li> <li>Groups</li> <li>ACLs</li> </ul>                           | Info     Image: Constraint of the second second secon | Update Quotas 😑                         |
| <ul> <li>Virtual Resources</li> <li>Infrastructure</li> <li>Marketplace</li> <li>OneFlow</li> <li>Support</li> </ul> | VMs<br>0/10<br>Memory<br>0/Default (\overline)<br>MB & \overline \overline<br>overline                                                                                                    | CPU<br>0 / Default (∞)                  |
|                                                                                                    | Image<br>ID Running VMs<br>+ Add a new quota<br>Datastore<br>ID Images                                                                                                    | Network<br>ID Leases<br>Add a new quota |
|                                                                                                    | + Add a n                                                                                                    | iew quota                               |

**FIVE** 

# PREPARE VIRTUAL RESOURCES FOR THE USERS

The cloud administrator has to create the *Virtual Machine Templates* and *Images* that the users will instantiate. If you don't have any working Image yet, import the ttylinux testing appliance from the *marketplace*.

| Ор          | en <b>Nebula</b><br>Sunstone |            |                                                                             |                               | n 👻 🎢 OpenNebula 👻                                                                                            |
|-------------|------------------------------|------------|-----------------------------------------------------------------------------|-------------------------------|----------------------------------------------------------------------------------------------------|
| <b>6</b> 26 | Dashboard                    | Import     | Appliance                                                                   |                               |                                                                                                    |
| 00          | System                       |            | llowing images will be created in O<br>eters of the image you can do it lai |                               |                                                                                                    |
| Pase        | Virtual<br>ources            |            | Select the datastore for the image                                          | 290                           |                                                                                                    |
| Rest        | Juices                       |            | 1: default                                                                  | <del>,</del>                  |                                                                                                    |
| -           | Infrastructure               |            | 1. dokuk                                                                    |                               |                                                                                                    |
| 1           | Marketplace                  |            | 🛓 0 - Image Name                                                            | 40MB                          | t works with OpenNebula.                                                                                      |
| &           | OneFlow                      |            | ttylinux - kvm_file0                                                        |                               | te purpose of this image is<br>ents, without wasting netw<br>ny footprint of this image                       |
| ٥           | Support                      |            |                                                                             | Impo                          | rt                                                                                                    |
|             |                              |            |                                                                             |                               | it works with OpenNebula.<br>The purpose of this image is                                                     |
|             |                              | Tags       | linux ttylinux                                                              |                               | deployments, without wasting netw                                                                             |
|             |                              | Catalog    | community                                                                   | ork bandwith thank<br>(40MB). | s to the tiny footprint of this image                                                                         |
|             |                              | OS         | ttylinux null                                                               |                               |                                                                                                    |
|             |                              | Arch       | x86_64                                                                      | The login information         | on for this image is:                                                                                         |
|             |                              | Size       | 40MB                                                                        | * **login**: root             |                                                                                                    |
|             |                              | Hypervisor | KVM                                                                         | * **password**: pa            | assword                                                                                                    |
|             |                              | Format     | raw                                                                         | simple. You can not           | textualization of this image is really<br>t set the network mask or the gatewa<br>iss and gateway is x.y.z.1. |
|             |                              |            |                                                                             | Images                        |                                                                                                    |
|             |                              |            |                                                                             | ttylinux - kvm_file0          | 40MB                                                                                                    |
|             |                              |            |                                                                             | OpenNebula Tem                | nlate                                                                                                    |
|             |                              |            |                                                                             | CPU=1                         | ipiace                                                                                                    |
|             |                              |            |                                                                             | Cr0-1                         |                                                                                                    |

Now you need to create a VM Template that uses the new Image. Make sure you set the features mentioned in the *Cloud View guide*, specifically the logo, description, ssh key, and user inputs.

The new Template will be owned by oneadmin. To make it available to all users (including the ones of the new group), check the OTHER USE permission for both the Template and the Image. Read more about assigning virtual resources to a group in the *Managing Groups & VDC guide*.

| Open <b>Nebula</b><br>Sunstone             | 🗋 Templa      | te 3                |                  |               | 💄 oneadmir | n 👻 🔺 C | penNebula 👻 |
|--------------------------------------------|---------------|---------------------|------------------|---------------|------------|---------|-------------|
| <ul><li>Dashboard</li><li>System</li></ul> | 3 ← ≡         |                     | Update Instanti  | ate Clone 🚢 👻 | Ē          |         |             |
| Users<br>Groups                            | <b>U</b>      | plate               |                  |               |            |         |             |
| ACLs                                       | Information   |                     |                  | Permissions:  | Use        | Manage  | Admin       |
| Virtual Resources                          | ID            | 3                   |                  | Owner         | <b>v</b>   |         |             |
| Virtual Machines                           | Name          | Ubuntu 14.04 - KVM  |                  | Group         |            |         |             |
| Templates                                  | Register time | 18:01:52 05/08/2014 |                  | Other         | ₹ 🖓        |         |             |
| Images                                     |               |                     |                  | Ownership     | 2          |         |             |
| Files & Kernels                            |               |                     |                  | Owner         | oneadm     | in      | C           |
| 🚠 Infrastructure                           |               |                     |                  | Group         | oneadm     | in      | Ø           |
| 🐂 Marketplace                              |               |                     |                  |               |            |         |             |
| 🗞 OneFlow                                  |               |                     | OpenNebula 4.8.0 | by C12G Labs. |            |         |             |
| Support                                    |               |                     |                  |               |            |         |             |

You can also prepare a *Service Template*. A Service is a group of interconnected Virtual Machines with deployment dependencies between them.

Create a basic Service with two roles: master (x1) and slave (x2). Check 'master' as the parent role of 'slave'. For testing purposes, both can use the ttylinux VM Template. This Service Template also needs to be shared with other users, changing the OTHER USE permission.

| OpenNebula<br>Sunstone                             |                                                                                                    | 🛠 OpenNebula 👻      |
|----------------------------------------------------|----------------------------------------------------------------------------------------------------|---------------------|
| 🚯 Dashboard                                        | Create Service Template                                                                                                    |                     |
| System<br>Virtual<br>Resources<br>Virtual Machines | Name @<br>test<br>Description @                                                                                                    | e<br>op<br>I » 10 • |
| Templates<br>Images                                |                                                                                                    |                     |
| Files & Kernels                                    | ✓ Network Configuration                                                                                                    |                     |
| Marketplace                                        | ✓ Advanced Service Parameters                                                                                                    |                     |
| Services<br>Templates                              | Roles                                                                                                    |                     |
| C Support                                          | Image: master Image: Image: |                     |
|                                                    | Role Name 💿                                                                                                    |                     |
|                                                    | slave                                                                                                    |                     |
|                                                    | VM template  VMs  VMs                                                                                                    |                     |
|                                                    | Parent roles                                                                                                    |                     |
|                                                    | ✓ master                                                                                                    |                     |

# USING THE CLOUD AS A GROUP ADMIN

If you login as the 'web-dev-admin', you will see a simplified interface, the *Group admin view*. This view hides the physical infrastructure, but allows some administration tasks to be performed.

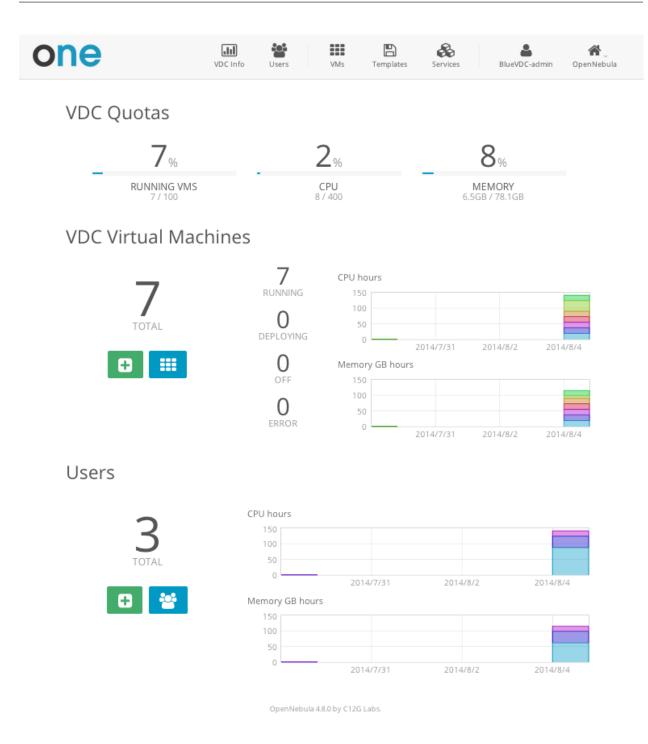

The group admin can create new user accounts, that will belong to the same group. They can also see the current resource usage of all the group users, and set quota limits for each one of them.

| one          |         | sers VMs | Templates | Services | BlueVDC-admin OpenNebula |  |
|--------------|---------|----------|-----------|----------|--------------------------|--|
| Create Use   | r       |          |           |          |                          |  |
| John         |         |          |           |          |                          |  |
| •••••        |         |          |           |          |                          |  |
|              |         |          |           |          |                          |  |
| Define Quota | S       |          |           |          |                          |  |
| Running      | ; VMs   |          |           | 10       |                          |  |
| CPU          |         |          |           | 20       |                          |  |
| Memory       | r (GBs) |          |           | 60       |                          |  |
|              |         |          |           |          |                          |  |
|              |         | Add User | r         |          |                          |  |

OpenNebula 4.8.0 by C12G Labs.

The group admin can manage the Services, VMs and Templates of other users in the group. The resources of a specific user can be filtered in the list views for each resource type or can be listed in the detailed view of the user.

| one         | VDC        |                | Templates | BlueVDC-admin OpenNebula    |
|-------------|------------|----------------|-----------|-----------------------------|
| Jsers John  |            |                |           | € Ⅲ <                       |
| ≡ ≙         |            |                |           |                             |
| Running VMs | 2 / 10     | 40 CPU hours   | 40        | Memory GB hours             |
| CPU         | 2 / 20     | 30             | 30        |                             |
| Memory      | 2GB / 60GB | 20             | 20        |                             |
|             | <b>J</b>   | 0 2014/7/31 20 | 0         | 2014/7/31 2014/8/2 2014/8/4 |

Although the cloud administrator is the only one that can create new base Images and Templates, the group admin can customize existing Templates, and share them with the rest of the group users.

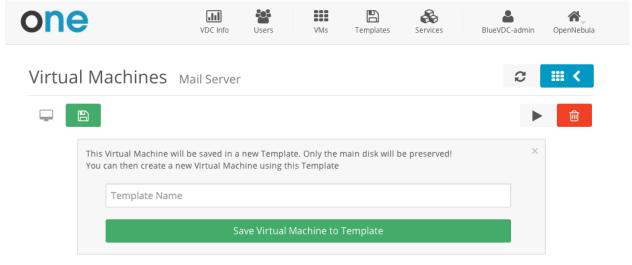

Create a new user, and login again.

SEVEN

# USING THE CLOUD AS A REGULAR USER

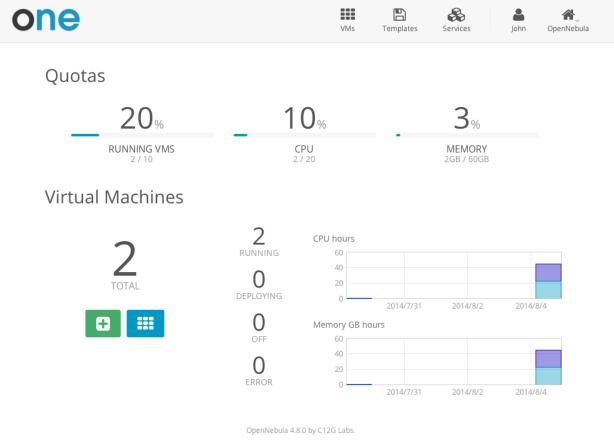

The regular users access the *Cloud View*, an even more simplified view of their virtual resources.

The end users can provision new VMs and Services from the templates prepared by the administrators.

| one | VMs | <b>E</b><br>Templates | <b>Services</b> | <b>a</b><br>John | <b>OpenNebula</b> |  |
|-----|-----|-----------------------|-----------------|------------------|-------------------|--|
|     |     |                       |                 |                  |                   |  |

# **Create Virtual Machine**

Virtual Machine Name

#### Select a Template

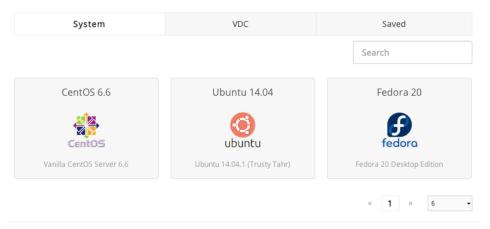

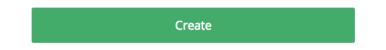

They can also manage their own VMs and Services: see their monitorization, shutdown them, and save the changes made.

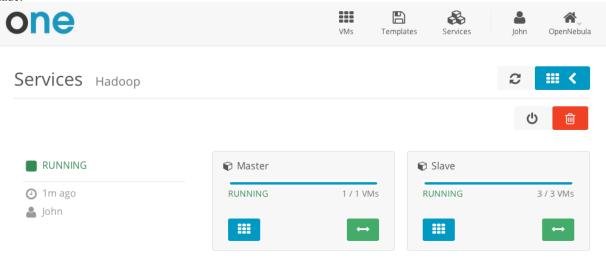

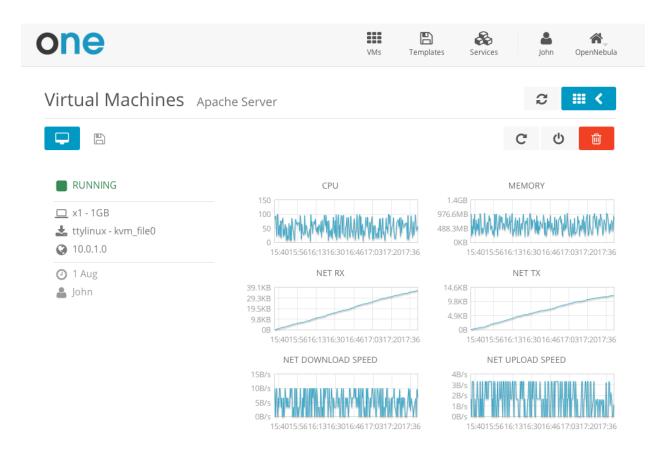

The users can perform basic administration on their account. They can check his current usage and quotas, or generate accounting reports.

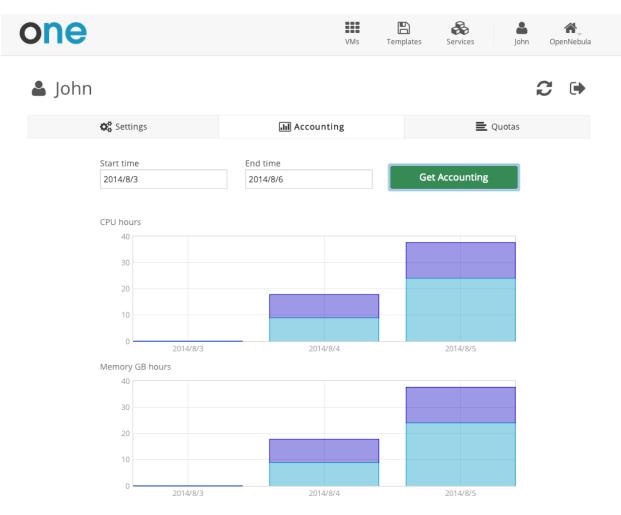

From the user settings tab, the users can also change their password, language, and ssh key.

| ( | one                                         |                      | VMs | <b>E</b><br>Templates | Services   | <b>L</b><br>John | <b>O</b> penNebula |  |  |
|---|---------------------------------------------|----------------------|-----|-----------------------|------------|------------------|--------------------|--|--|
|   | 💄 John                                      |                      |     |                       |            |                  | 3                  |  |  |
|   | <b>Q</b> <sup>₽</sup> <sub>₽</sub> Settings | 🗱 Settings 🖬 Account |     |                       | E Quotas   |                  |                    |  |  |
|   | Change Language                             | Change Password      |     |                       |            |                  |                    |  |  |
|   |                                             |                      |     |                       | a,         |                  |                    |  |  |
|   | Change view                                 |                      |     | Ac                    | ld SSH Key |                  |                    |  |  |

OpenNebula 4.8.0 by C12G Labs.